#### **APRESENTAÇÃODOTR AB AL HO**

Para além dos conteúdos, o professor também irá avaliar a apresentação do trabalho: por isso, é fundamental cuidares do seu aspeto. Neste guia, mostramos-te como podes usar um processador de texto, por exemplo o Microsoft Word, para melhorares a apresentação do trabalho.

### **A. CABEÇALHO E RODAPÉ**

Estes elementos são utilizados para identificar as páginas do teu trabalho. Geralmente, no cabeçalho, coloca-se o nome da escola e o nome do trabalho e, no rodapé, coloca-se o nome dos autores do trabalho, a data e o número da página.

**Como inserir cabeçalho e rodapé?** Clica em "Ver" > "Cabeçalho e Rodapé"

### **B. PAGINAÇÃO**

A paginação começa na folha de rosto, sendo que só aparece a partir da **Introdução**. Por exemplo, numa sequência que tem **Folha de Rosto**/**Sumário**/ **Introdução**, <sup>a</sup>**Introdução** é a página de número 3.

O número da página pode ser inserido em qualquer um dos cantos da folha, mas o mais utilizado é o canto inferior direito.

**Como inserir o número da página?** Clica em "Inserir" > "Número de Página"

### **C. NOTAS DE RODAPÉ**

### **D. LETTERING**

Deves utilizar tipos de letra simples, como o Arial ou Times New Roman, e o corpo de texto 12 (nos títulos podes utilizar o 14). Usa o itálico, o sublinhado ou o negrito para realçares determinadas palavras, para as quais queiras chamar a atenção, mas sem exageros.

### **E. ESPAÇAMENTO ENTRE LINHAS**

Deixa o texto "respirar". Se as linhas estiverem muito juntas, os teus textos irão parecer uma enorme mancha, retirando-lhes visibilidade. O ideal é deixar 1,5 entre linhas, para se ler melhor.

**Como formatar o espaçamento entre linhas (parágrafo)?** Clica em "Formatar" > "Parágrafo"

### **F. MARGENS**

É preciso ter muita atenção com as margens. O lado esquerdo da folha deve ter sempre espaço suficiente para a encadernação. As restantes margens têm de ter dimensão suficiente para o texto "respirar".

Medidas recomendadas: Margem superior: 3 cm Margem inferior: 2,5 cm Margem da direita: 2,5 cm

# **BIBLIOTECAESCOLAR**

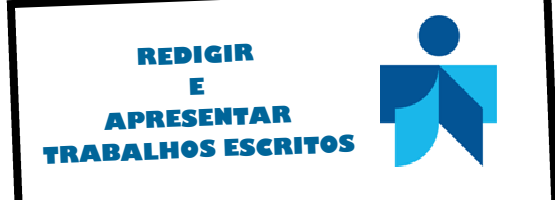

### **GUIA PRÁTICO**

### **2º/ 3º Ciclo Ensino Secundário**

Realizar trabalhos escritos é uma das tarefas que vais ser convidado a executar ao longo do teu percurso escolar.

Às vezes, acontece que, apesar de teres escolhido o tema adequado, de teres realizado uma excelente pesquisa e de teres reunido uma boa quantidade de informação, falta o mais difícil: redigir o trabalho e assegurar que a sua apresentação impressiona positivamente o professor e os colegas.

Neste guia, apresentamos-te algumas dicas sobre a redação e apresentação de trabalhos

**Agrupamento de Escolas Daniel Faria, Paredes** 

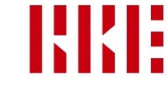

# **REDAÇÃODOTRABAL HO**

A redação do trabalho é uma das etapas fundamentais da realização de um trabalho.

 Eis algumas sugestões que deves ter em conta quando redigires o trabalho:

- ⇒ nunca utilizes termos ou conceitos sem os definires;
- ⇒ constrói frases curtas;
- ⇒ procura que cada parágrafo corresponda a apenas uma ideia;
- $\Rightarrow$  procura espaçar as linhas, sem exagerar, a fim de facilitar a leitura;
- ⇒ deves utilizar o **itálico** ou o **sublinhado** nos seguintes casos: títulos de livros, poesias, canções, peças de teatro e obras de arte; palavras estrangeiras; frases ou palavras que queiras evidenciar.

De um modo geral, um trabalho escrito deverá conter por esta ordem: capa, índice, introdução, desenvolvimento, conclusão, bibliografia e anexos (facultativo).

### **CAPA**

A capa é a montra do teu trabalho. É a primeira imagem que surge associada ao teu trabalho, e não te esqueças de que a primeira impressão conta muito. A capa pode ser simples (só com os elementos essenciais: nome da escola, título do trabalho, nome da disciplina, identificação do aluno - nome, ano, turma, número - e data) ou pode conter desenhos, gravuras e fotografias alusivas ao seu conteúdo.

### **FOLHA DE ROSTO**

É a folha que vem logo depois da capa e apresenta uma identificação mais detalhada sobre o

- <sup>⇒</sup>a disciplina a que se destina o trabalho e o nome do professor;
- $\Rightarrow$  o título do trabalho;
- ⇒ o nome dos autores, ano, turma e número.

### **ÍNDICE**

Aqui são listados com numeração todos os títulos e subtítulos que utilizaste ao longo do trabalho. Deves indicar a página correspondente a cada uma, de acordo com a paginação geral do trabalho, que é iniciada na página de rosto e que corresponde à página 1.

#### **Usar o Word para criar índices:**

#### **Índice automático**

 Quantas vezes ficaste furioso(a) com os pontinhos ou tracinhos do índice? O índice automático poupa essa trabalheira toda e deixa tudo certinho. Só tens de catalogar todos os títulos do trabalho e inserir o índice.

#### **Como catalogar os títulos?**

 Clica em "Formatar" > "Estilos e Formatação". Selecciona o título (ou subtítulo) e clica em Título 1 (ou Título 2).

 Atenção: todos os títulos e subtítulos têm de ser catalogados, por forma a aparecerem no **Índice**. Podes fazer o mesmo com imagens, tabelas ou quadros se quiseres fazer um índice diferente para estes.

#### **Como inserir o índice automático?**

 Clica em "Inserir" > "Referência" > "Índices" no local onde queres que o índice apareça.

## **INTRODUÇÃO**

Na **introdução**, informa-se o destinatário sobre o tema que se vai tratar e sobre a forma como se vai fazê-lo. Podes também referir os motivos da escolha do tema, as dificuldades encontradas para o estudares e as vantagens de estudar o assunto, bem como outras informações que consideres importantes.

### **DESENVOLVIMENTO**

O **desenvolvimento** ou **corpo do trabalho** é a sua parte central. É escrito tendo por base as **BOM TRABALHO!** 

Podem ser feitas citações dos autores consultados. As citações devem ser curtas e devem estar bem destacadas entre aspas.

Exemplo: "As armas e os barões assinalados/Que da ocidental praia Lusitana". Terás, depois, de referir o autor e a obra de onde retiraste a citação.

### **CONCLUSÃO**

A **conclusão** é obviamente o final do trabalho. Deve ser breve e consistir numa síntese do assunto que se desenvolveu anteriormente.

### **BIBLIOGRAFIA**

### **Para indicação da bibliografia**

#### **- Livros:**

 APELIDO, primeiro(s) nome(s) - Título (a destacado). Edição. Local de publicação: Editor, Ano de publicação. ISBN. **Ex.:** CAMÕES, Luís de - Os Lusíadas. 1ª ed. Lisboa: Rei dos Livros, 2002. ISBN 972-51-0186-3.

### **- Páginas Web:**

**NOTA:** Este Guia é uma adaptação do Guia subordinado ao mesmo tema da autoria da BE da Escola Básica 2,3 Padre Alberto Neto, disponibilizado no sítio da RBE.